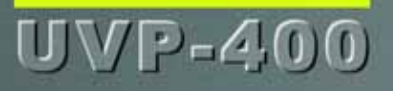

# **WiFi Phone User Manual**

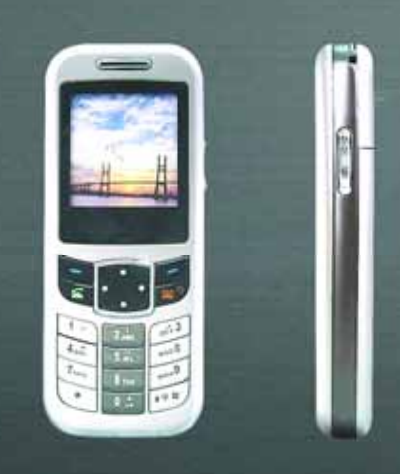

Ubiquitous Voi<sup>p Phone</sup>

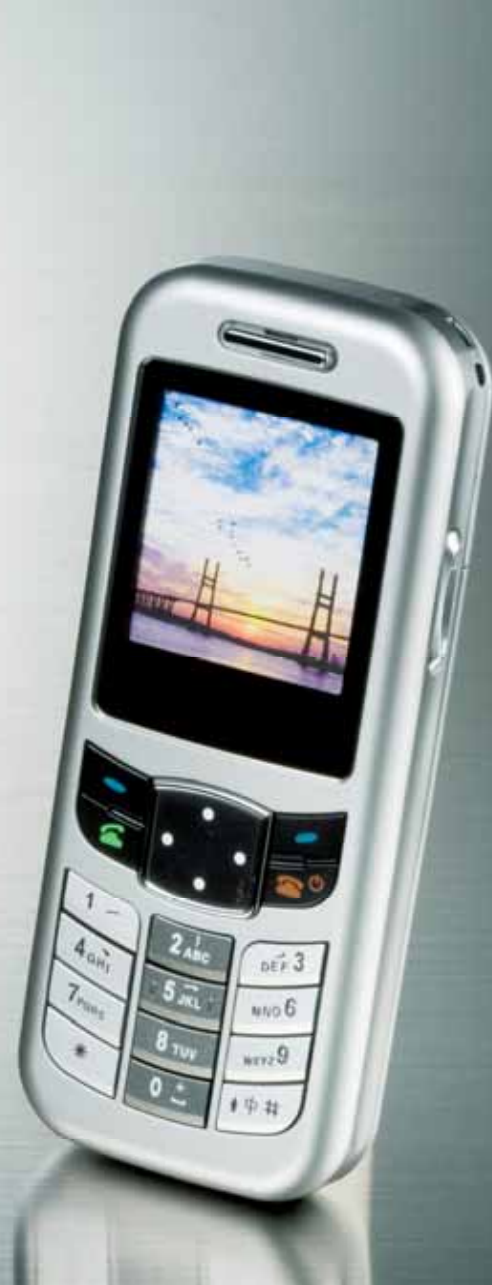

# **SAFETY PRECAUTIONS**

- Only use the battery and charger specified for the WiFi phone. Failure to do so can result on damage to the WiFi phone, electric shock or fire.
- Do not store or operate the WiFi phone or charger in hot, damp, or dusty areas, which can damage electrical and mechanical components. Avoid prolonged exposure to temperature below 5 oC or excess of 35 oC.
- Do not drop, shake or throw the WiFi phone or charger. Rough handling can damage internal circuit boards and the battery pack.
- Do not use the WiFi phone in the vicinity of volatile gases. Leave the area before using the WiFi phone. Failure to leave the area can result in the risk of fire or explosion.
- Do not disassemble or modify the phone, charger, or battery. Incorrect modification, reassembly, or tampering may result in malfunction or personal injury.
- $\blacksquare$  Keep all sharp metal objects (pin, nails, hairpins, etc.) away from the WiFi phone handset. The handset earpiece contains a strong magnet that can attract and hold metal objects. Remove any objects from the handset earpiece before using, to avoid personal injury.
- $\blacksquare$  Keep all storage media (magnetic cards, floppy disks, credit cards, etc.) away from the WiFi phone. Close encounters or contact can erase or damage the storage media.
- Do not dispose of battery pack in a fire. It may explode. Check with local waste management codes for disposal instructions.
- Do not force the battery pack into the WiFi phone. Improper installation can cause malfunctions or damage the battery pack. This may result in fire or personal injury.

# **SAFETY PRECAUTIONS**

- Use caution in handling batteries in order to not to short the battery on conductive materials such as rings, bracelets, and keys. The battery and/or conductor may overheat and cause burns.
- $\blacksquare$  If the battery becomes too hot while recharging, it should be removed immediately from the charger.
- $\Box$  Do not place heavy objects on the cord to avoid damage.
- $\blacksquare$  If a fully discharged battery is stored for long period of time, it may not be possible to recharge the battery.
- $\Box$  Always grip the power plug when removing the charger from the wall outlet. Do not pull on the power supply cord to avoid damage and risk of electric shock.
- $\Box$  Always unplug the charger from the wall outlet before cleaning to avoid the risk of electric shock.
- $\Box$  Only use a power source that provides the appropriate voltage(AC100 ~ 240V) for the charger. An unsuitable power source can result in damage to the charger, electric shock or fire.
- $\Box$  Do not use the charger if the power supply cord or plug is damaged or frayed (exposed or broken wires, etc). This can result in the risk of fire or electric shock.
- $\Box$  Do not grip the antenna part which is located at LCD during talking, and the voice quality is degraded.
- $\blacksquare$  The temperature of WiFi phone will be increased during long talking.

### **Table of Contents**

### **Getting Started**

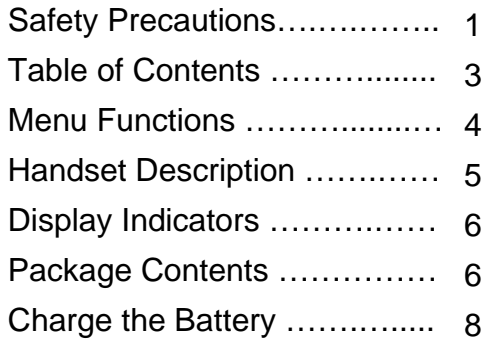

### **Basic Operation**

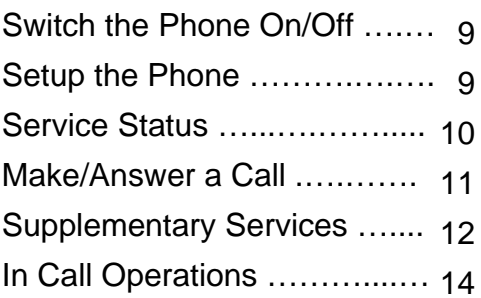

### **Phonebook**

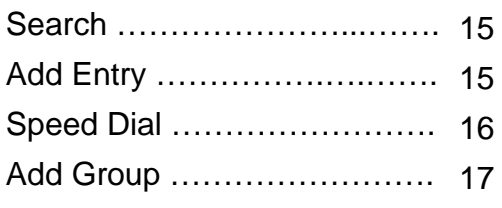

#### **SMS**

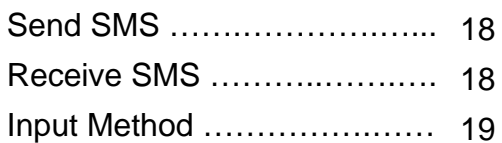

### **E-mail**

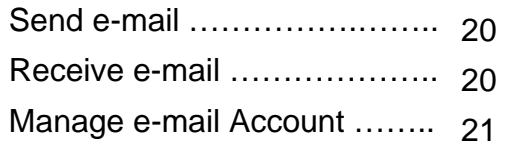

### **My Phone**

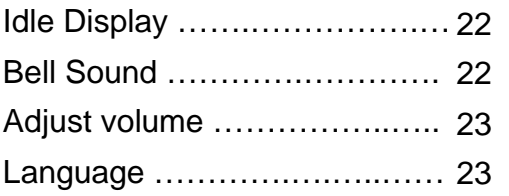

### **Network**

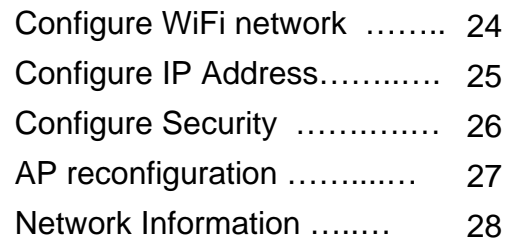

### **Configuration**

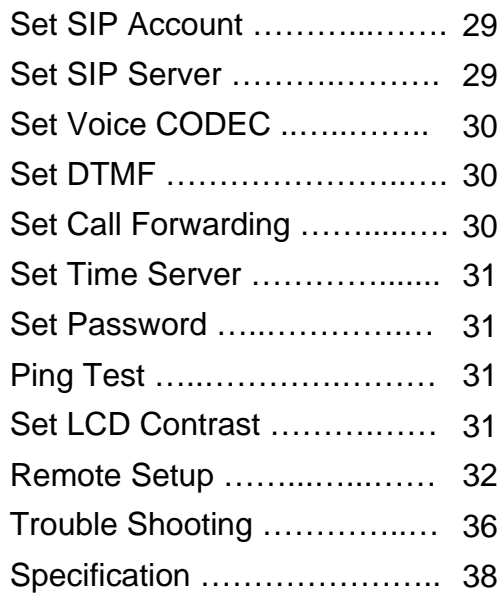

# **Menu Functions**

#### **1.PhoneBook**

1.Speed Search 2.Search by Name/Number 3.Search by e-mail 4.Add Phonebook5.Speed Dial 6.Edit Group

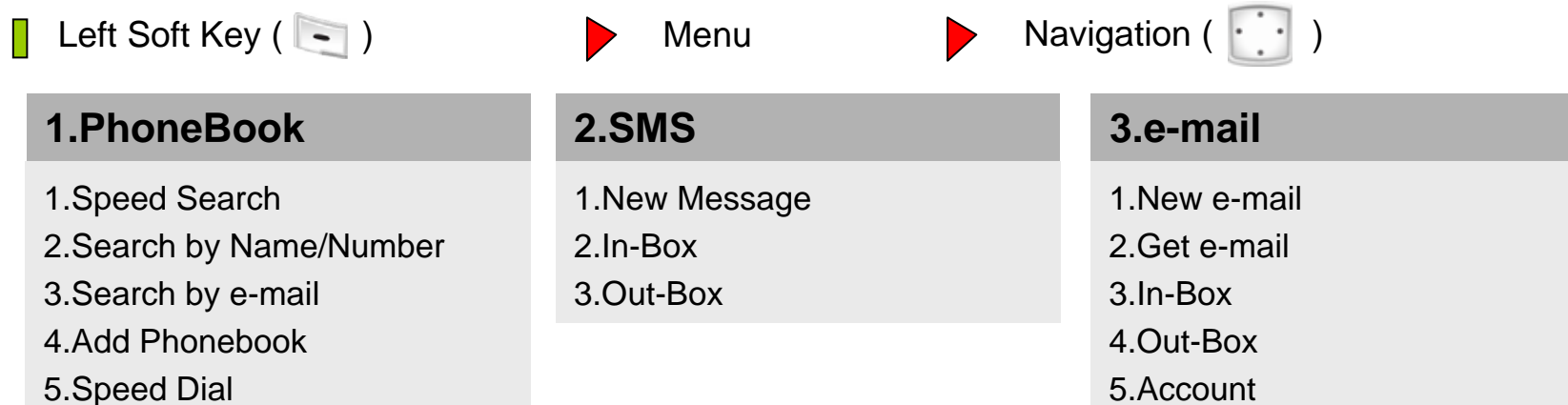

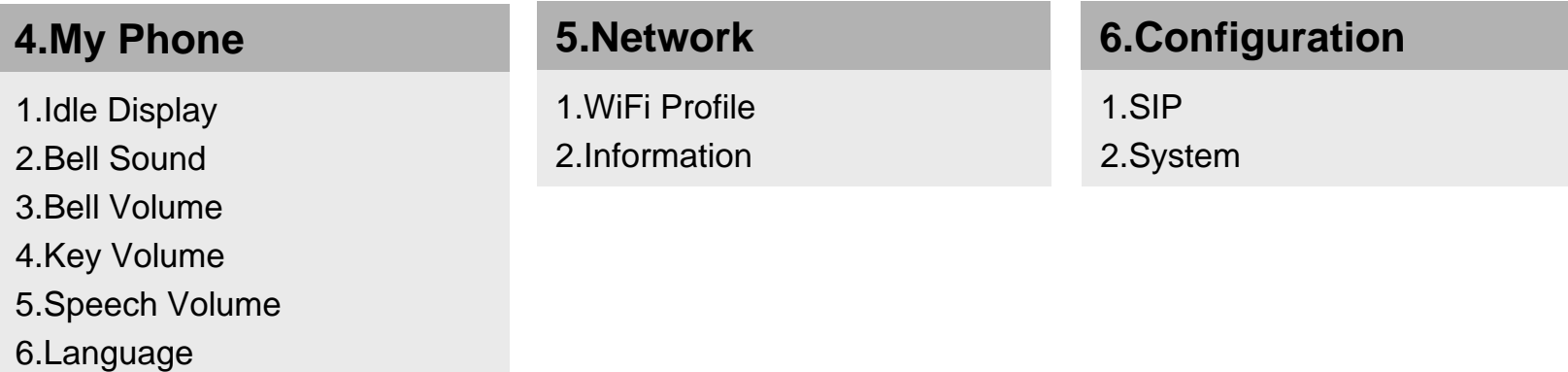

## **Handset Description**

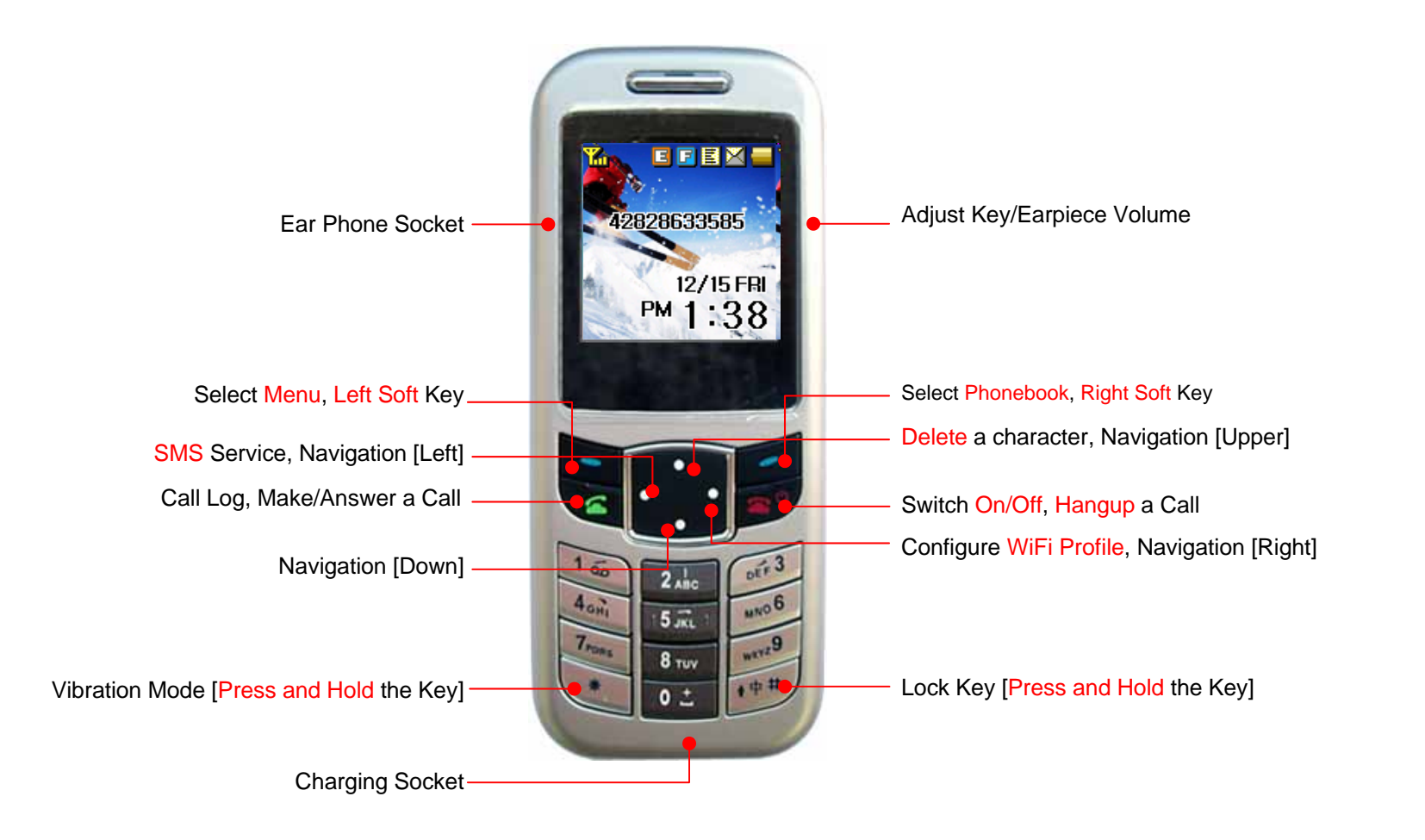

# **Display Indicators**

#### Display Indicators  $\cdots \cdots \cdots \blacktriangleright$

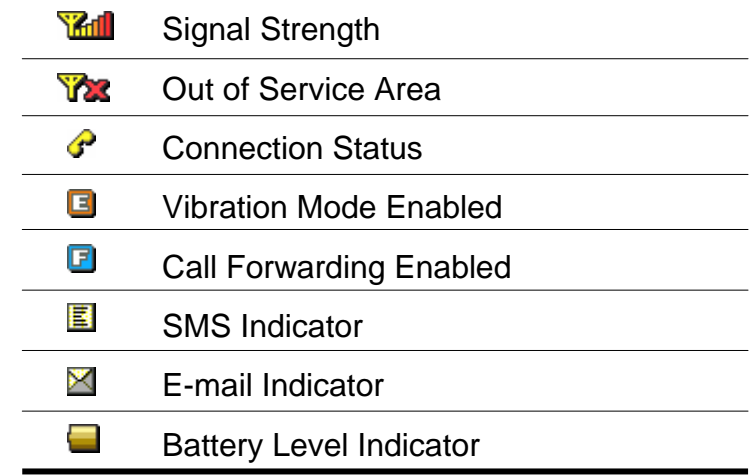

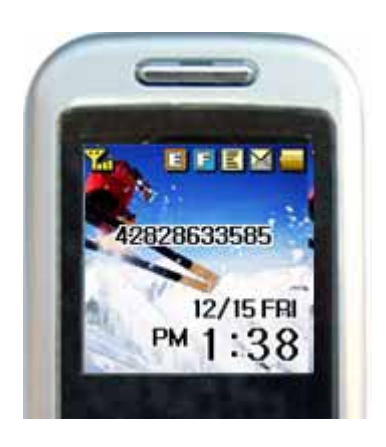

LCD screen is turned off for power consumption when user has no interaction.

If you grip the antenna part which is located at LCD during talking, voice quality may be degraded.

# **Package Contents**

 $\Box$  Please check the package contents by comparing them the following list.

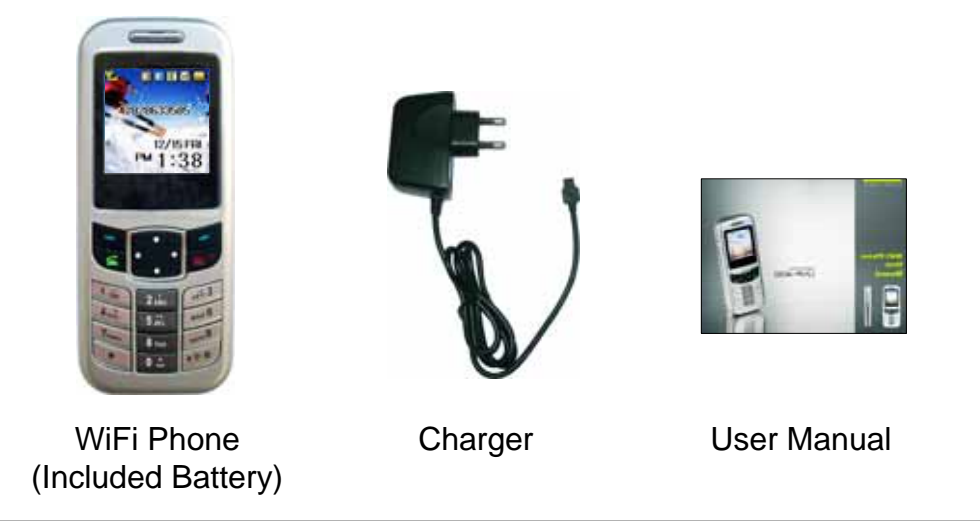

#### **Replace the battery**

**Switch the WiFi phone off in stand by mode.** And remove the battery cover.

**Remove the old battery**. Disconnect the cord by firmly gripping the connector and pulling gently.

**Install the new battery**. Connect the cord of the new battery by firmly inserting the connector into its place. Do not reverse the connector. And replace the battery cover until it clicks in place.

#### **About Battery**

Since battery power is easily consumed, if you find the battery power diminishes quickly after full charging, please replace your battery.

Li-Polymer battery has not a memory effect. Even though battery is charged unless fully discharged, it is not affect the battery life.

### **Charge the Battery**

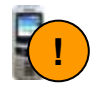

When the LED is changed GREEN, the battery is charged more than 85%. To charge fully, it needs 1 hours on charger.

The WiFi phone has no damage to connect with charger during GREEN.

#### **Charging LED status**

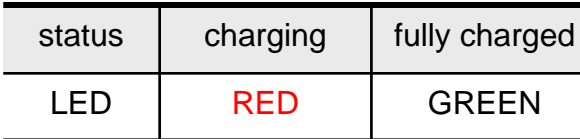

Your battery packaged is not charged fully. With your phone turned off, charge your phone for 3 hours before its first use.

### **Charging Time**

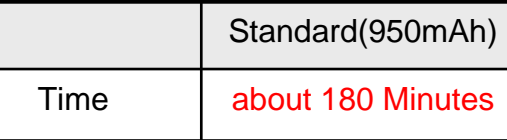

When the battery power is low and needs recharging, the low battery indicator( $\Box$ ) will flash continuously, and the phone will be switched off automatically.

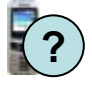

Change a new battery when the battery life is half of first use.

#### **Battery Life**

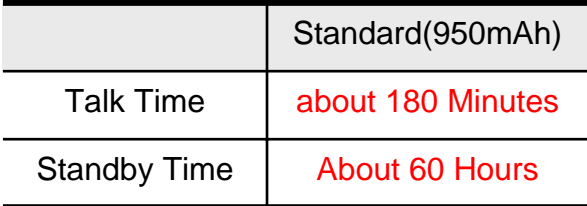

The standby time depends on the network conditions, phone usage and surrounding area. The phone consumes more battery power in areas with weak signal, with high or low temperatures, or when used outside the service area.

### **Basic Operation**

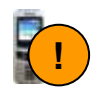

These pages give you some tips on using the phone. For more detailed information, read through this User Manual.

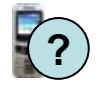

If the WiFi phone has malfunction on use or the WiFi phone does not switch On, please switch the WiFi phone on after Unplug battery and Plug battery.

#### **Switch the Phone On/Off**

**1. On**(about 2 seconds) **2. Off** $\bullet$  (about 3 seconds)

#### **Setup the WiFi phone**

Before you use WiFi phone to make a call, you should make a **Profile** for WiFi network connection and configure **SIP** account.

#### **WiFi Profile**

WiFi phone has to connect with your wireless internet service provider. WiFi phone supports multiple profile for several W-LAN APs.

You can make a **WiFi profile** on **Network** menu.

- SSID of W-LAN AP
- IP address by DHCP or static IP address
- WEP key, WPA-PSK

Please refer to **WiFi Profile** on **Network** Menu on page 24.

#### **SIP**

You have to register **SIP Server** information and **SIP account** with User Name, User Number and User Password on **SIP** in **Configuration** Menu. Please refer to **SIP** on **Configuration** Menu on page 29.

### **Service status**

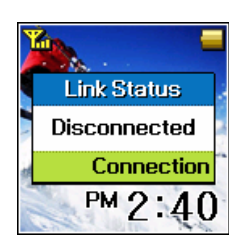

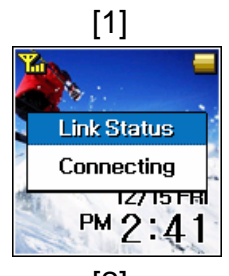

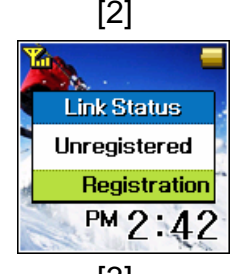

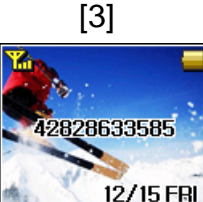

**Standby** 

PM 2:42

#### **WiFi phone service status**

Turn on the phone by pressing the **END** key( $\sim$ <sup>0</sup>) during 2 seconds. It is displayed "Booting Logo" Image on LCD.

After WiFi phone is booted completely, WiFi phone displays status corresponding to the connection of WiFi network on LCD as figure [1] [2] [3].

The figure [1] shows WiFi phone did not connected with W-LAN AP. It shows on initial stage status. If figure [1] is lasted over 20 sec, you have to check for **WiFi Profile** information of **Network**, also to check for W-LAN AP to work well. If **WiFi Profile** information is correct and **W-LAN AP** works well, then you need to reboot WiFi phone.

The figure [2] shows WiFi phone connected with W-LAN AP, but internet connection is failed. You have to check for network such as DHCP/static IP configuration of **WiFi Profile** function.

The figure [3] shows WiFi phone to try registering with SIP server. The WiFi phone is not registered to SIP server but connected with W-LAN AP. You need to check for configuration of **SIP Server**, also to check for user name, user number and user password of **SIP Account** function .

When WiFi phone is registered to SIP server, it is displayed his own telephone number on LCD. (page 22)

# **Make a Call**

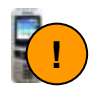

The keypad lock prevents the keys from being accidentally pressed resulting in unintentional operations.

In standby mode, press and hold '#' key to lock or unlock.

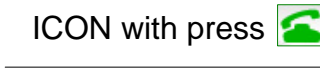

- $\mathbb{R}$  An incoming call
- F. A outgoing call
- A missed call
- $\mathbf{R}_1$  A reject call
- Call error
- **Call forwarding**

#### **Make a Call, Hangup a Call, Reject a Call**

Key in Phone number, Press Talk key (**C**). (Press **Upper arrow** key to delete the character or digit.)

Press the **End** key( ) to end the current call or to reject an incoming call.

#### **Accept a Call**

Press Talk key **fo** to answer an incoming call.

#### **Redial**

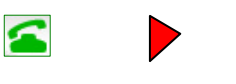

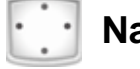

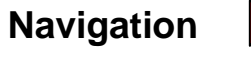

Press **Talk** key, and press upper/down **Navigation** key to reach the desired number, and press **Talk** key.

 $\mathbf{C}$ 

The recent call lists are stored the last 20 calls. If you select View menu, the phone will be display the information of the call.

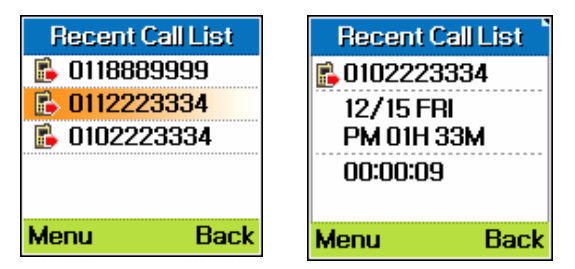

# **Supplementary Services**

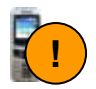

These supplementary services may be not support if service specification is different with VoIP provider or if you do not register in the these services.

### **Call Hold/Call Transfer**

The WiFi phone provides several supplementary services such as **Call Hold**, **Call Transfer**, **Call Waiting** and **Call Forwarding**.

If you want to hold the current call (ex : 010-111-1111), you can hold the call by push right **Soft** key(  $\sim$  ). You can cancel **Call Hold** function by pressing right Soft key again. It displays the Hold notification on LCD.

If you want to transfer the hold call, you can transfer it by key in another **numbers** and **Talk**.

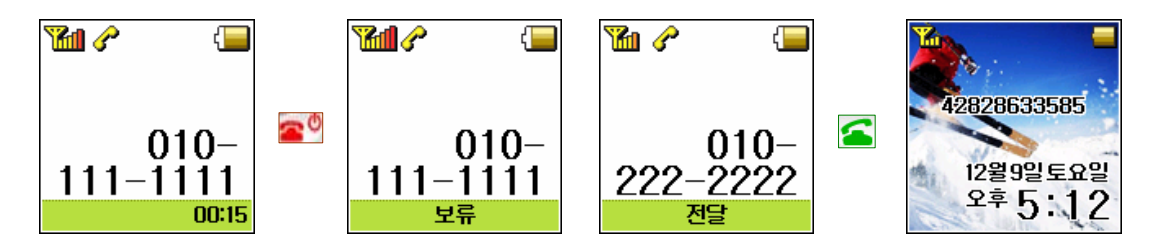

#### **Call Forwarding**

If you want to forward the call, you can configure the **Call Forwarding** function (Always, After 30 seconds, Busy) on **Configuration/SIP** menu. When Call forwarding function is enabled, the WiFi phone displays Call Forwarding Enabled. (page 6, page 30)

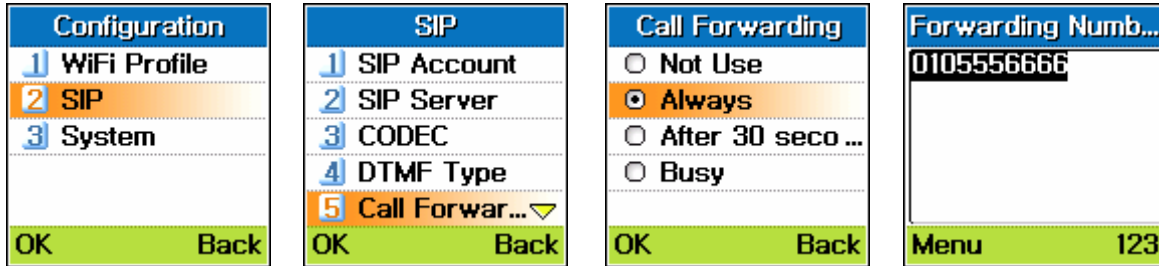

Supplementary Services

Call Hold

Call Transfer

Call Waiting

Call Forwarding

### **Supplementary services**

### **Call Waiting**

If you want to pickup new receiving call(ex.010-333-3333) during talking with someone (ex: 010-111-1111), you can pickup a new call by pressing **Talk** key. In this case, you can talk with old call and new call one after the other by pressing **Talk** key. When you are talking with somesone, if you press **END** key, the current talking call is released and return to the waiting call.

When a new call is arrived, if you want to release an old call, press **END** key, and If you want to reject a new receiving call, press right Soft key and **END** key.

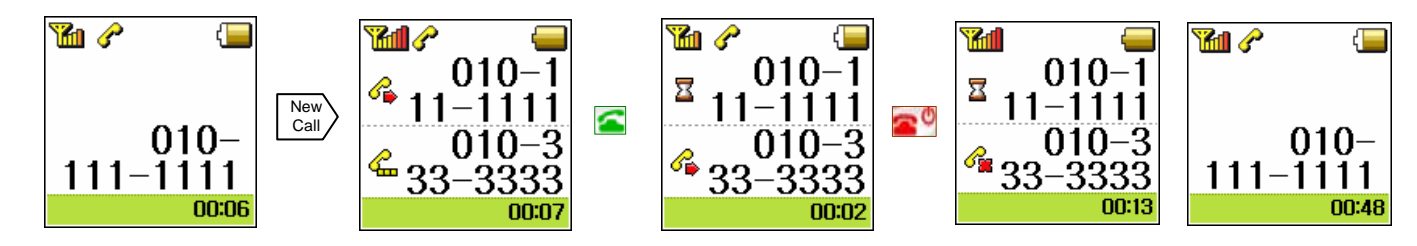

# **In Call Operations**

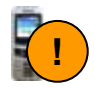

During a call, WiFi phone supports DTMF transfer, Earpiece volume, Mute functions.

#### **DTMF Transfer**

During a call, you can deliver the numeric information to the opposite side of caller if you press numeric keys(0,..9,\*,#). It is very useful for Automatic Response System. You can select In-band or Out-band DTMF transfer methods. (page 30)

#### **Adjust Earpiece Volume**

During a call, press **Side** Key to adjust earpiece volume . There are 7 volume levels. Press Upper navigation key to increase or Down navigation key to decrease.

#### **Mute the Microphone Volume**

During a call, press the left soft key. The microphone volume will be set to mute. To resume the volume, press the left soft key. The WiFi phone displays 'Mute' on your LCD.

# **Phonebook**

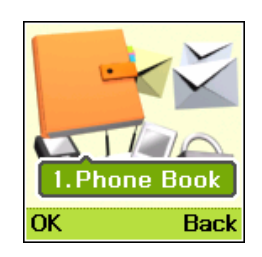

#### **Search**

In standby mode, press right soft key for phonebook menu.

### **Search via Group/Name/Number/e-mail**

Press **Call** on menu after you selected a desired number.

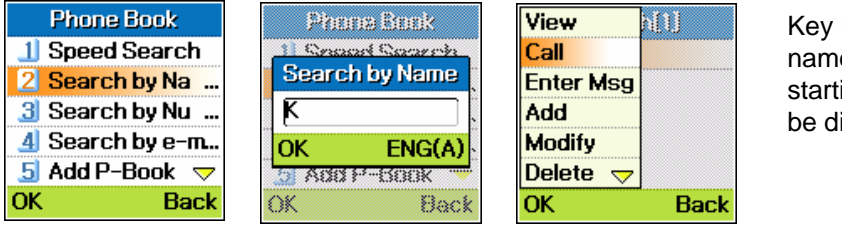

Key in the first letter(s) or digit(s) of name you searching for. All names starting with these letter(s)/digit(s) will be displayed.

### **Add Phonebook**

### **Select Add Phonebook**

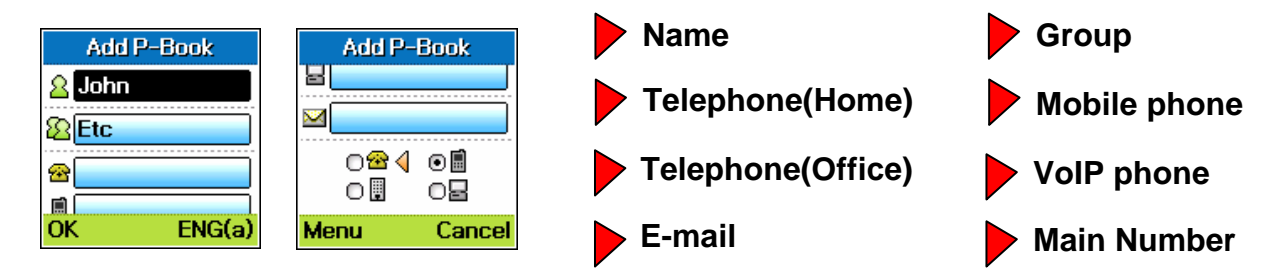

# **Speed Dial**

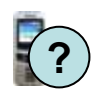

You can store frequently<br>
used phone number and<br> **Speed Dial** names in the phonebook. The phonebook and speed dial can store up to 200 entries.

### **Speed Dial**

In standby mode, press right soft key for phonebook menu.

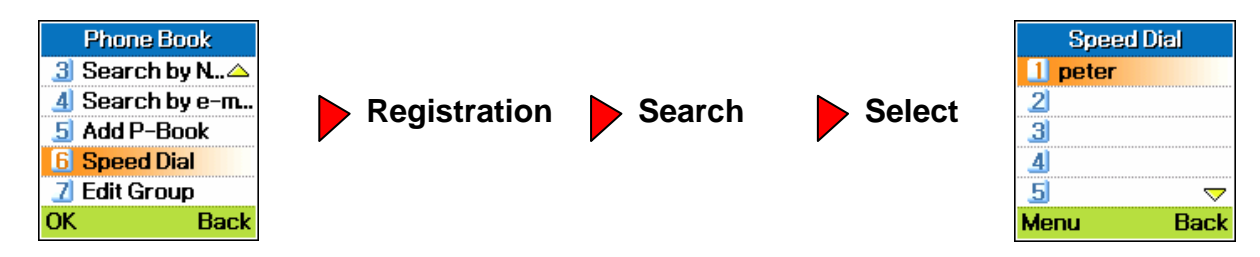

If Speed Dial is 18, press 18 and **Talk** key or press 1 and 8(hold).

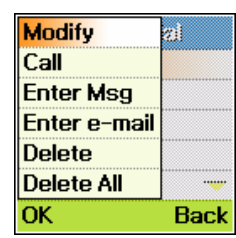

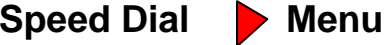

Modify speed dial entry. Call/Send Message. Delete speed dial entry. Delete All.

# **Add Group**

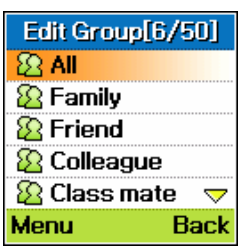

You can search easily using group information of phonebook.

### **Edit Group**

In standby mode, press right soft key for phonebook menu.

### **Edit Group Menu**

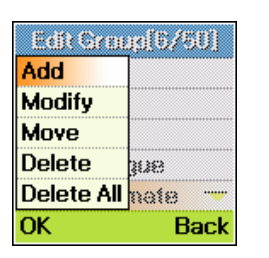

Add group name Modify group name Move order of group name Delete group name Delete all group name

# **SMS (Short Message Service)**

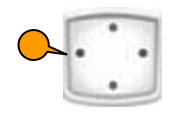

#### **New Message**

In standby mode, press left soft key for SMS menu or select SMS in main menu. The message consists of maximum 80 characters.

# **SMS** oĸ **Back**

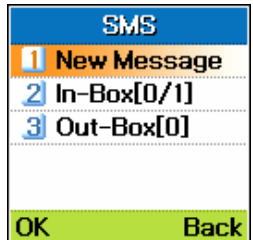

#### **New Message**

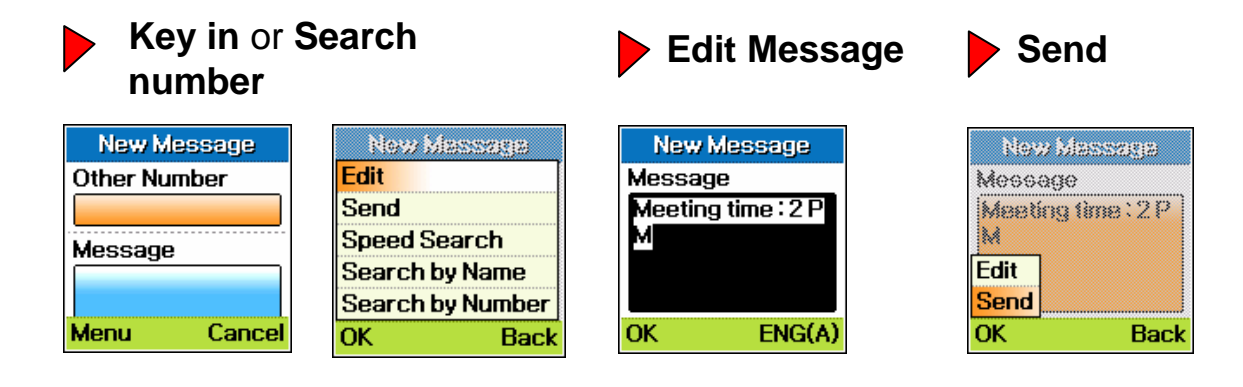

#### **In-box/Out-box**

**!**The SMS function may

NOT be provided by some VoIP service provider.

The received messages are saved in **In-Box**, sending messages are stored in **Out-Box.**  The return number is delivered automatically as your number.

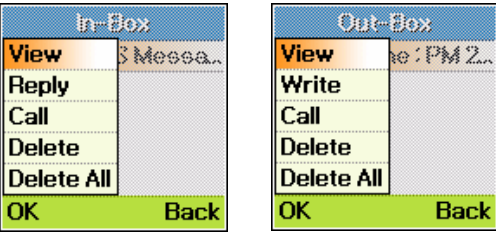

### **Input Method**

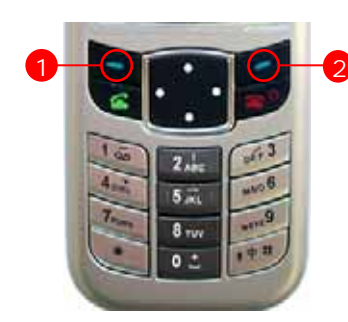

Select **Menu**

1

 $\Box$  You can move to left, right, upper, down position using Navigation key.

If you need to insert a space in written text, you can select a space on special character mode using right soft key.

To delete the last entered letter/digit, press the upper navigation key. To delete all letters/digits, press and hold the upper navigation key. (The upper navigation key has a role for Delete and Back space.)

#### **Key in letters**

2Select mode : **ENG(A), ENG(a), 123, Special**

If you key in IP address, press 192\*168\*0\*1 then they are converted 192.168.0.1.

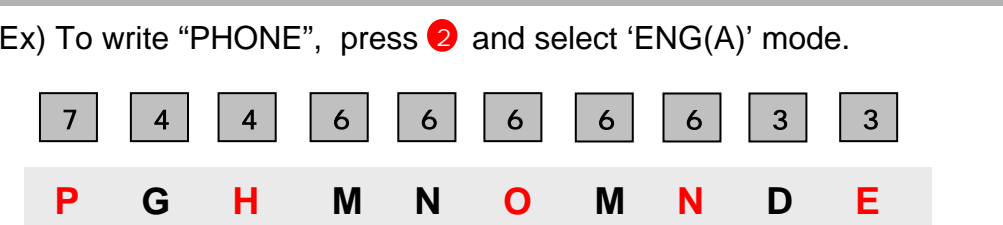

### **Key in special character**

You can use various special characters by pressing 2, icons by selection 'Special' mode.

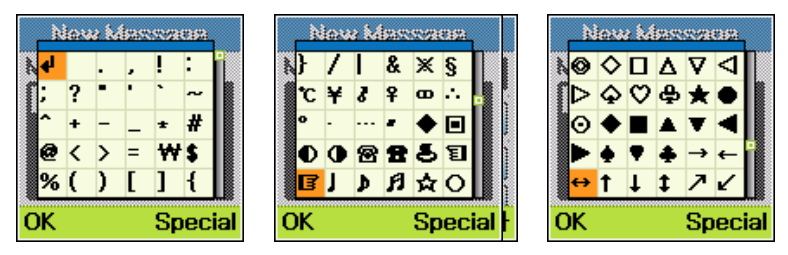

### **e-mail**

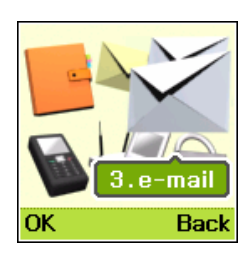

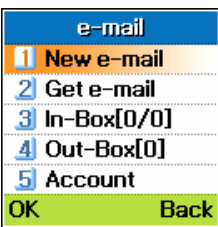

#### **New e-mail**

In standby mode, select **e-mail** in main menu. The message consists of maximum 300 characters.

#### **New e-mail**

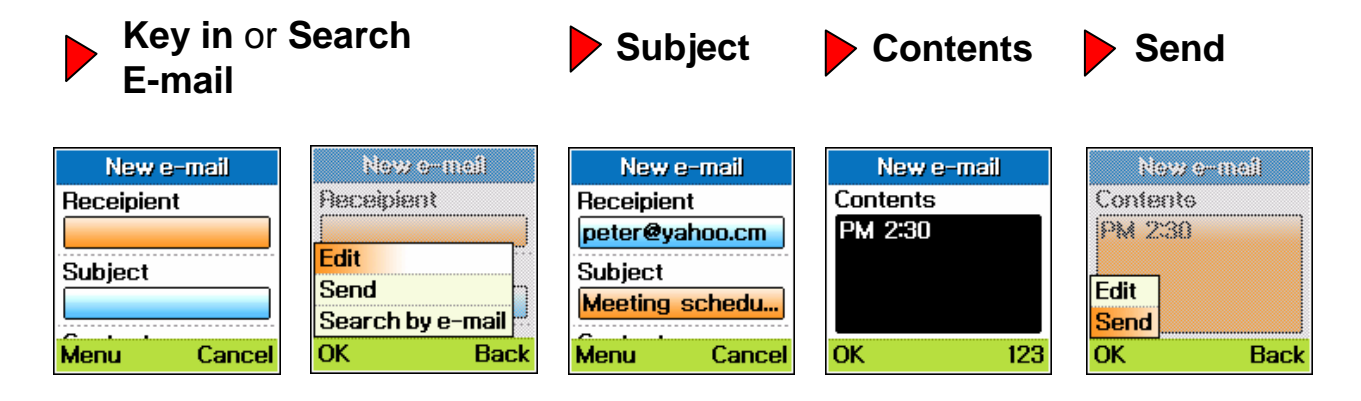

#### **Get e-mail**

You get a new e-mail using **Get e-mail** function.

The received messages are saved in **In-Box**, sending messages are stored in **Out-Box**.

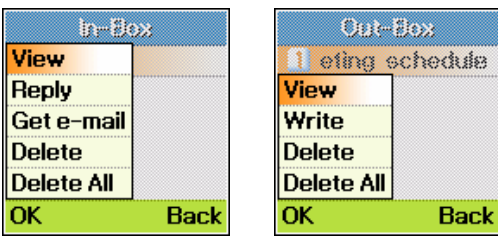

## **e-mail**

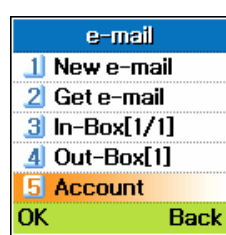

#### **Set e-mail account**

You have to set e-mail account for e-mail service.

#### **Account**

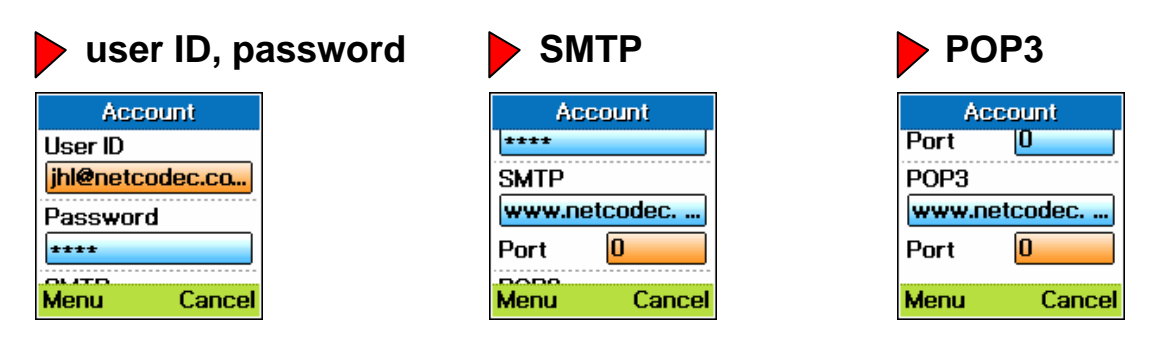

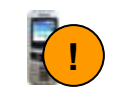

The WiFi phone only displays subject and sender address of received e-mail. You have to check e-mail by another computer for contents and attached files.

You can send simple texts using e-mail of WiFi phone.

# **My Phone**

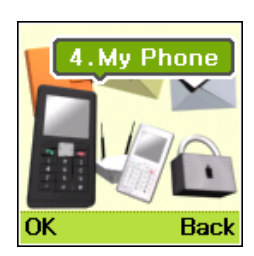

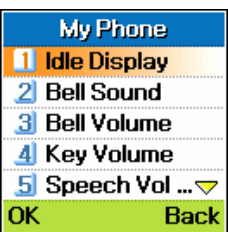

### **Idle Display**

In standby mode, select **My Phone** in main menu.

### **Idle Display**

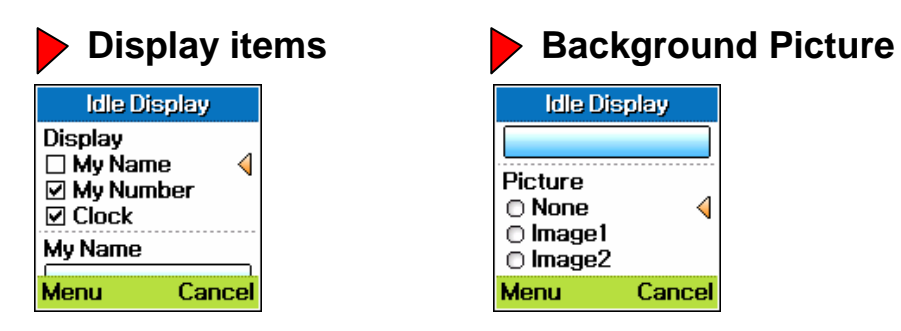

### **Bell Sound**

The WiFi phone supports 8 various bell sounds.

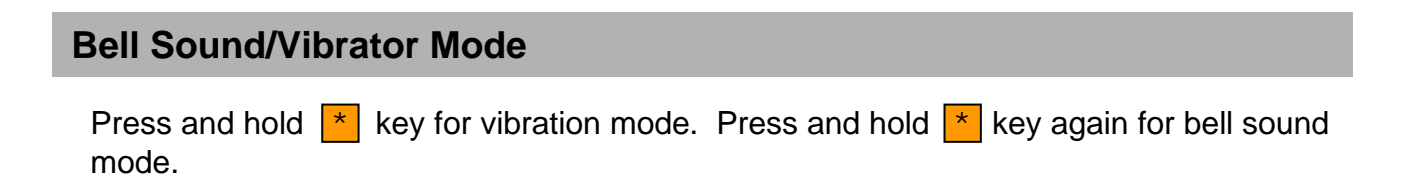

# **My Phone**

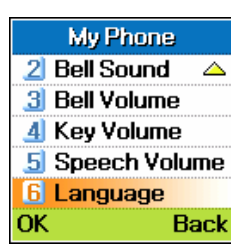

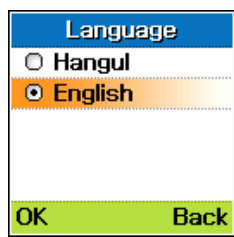

### **Adjust volume**

The WiFi phone can adjust 7 volume levels for bell, key and speech.

### **Bell, Key, Speech Volume**

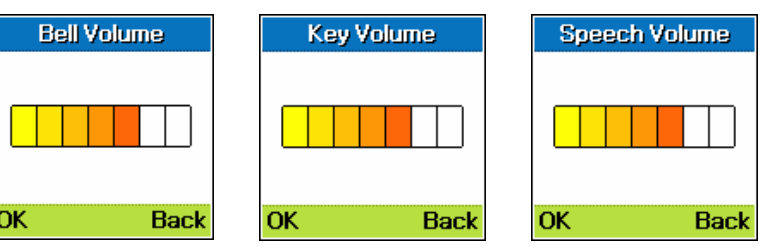

### **Language**

The WiFi phone supports English and Korean(Hangul) version.

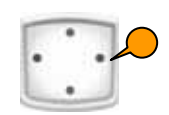

#### **WiFi Profile**

In standby mode, press right soft key for **Network** menu or select **Network** in main menu.

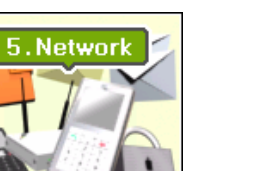

**Back** 

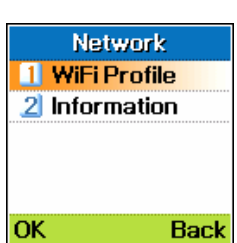

oĸ

### **WiFi Profile**

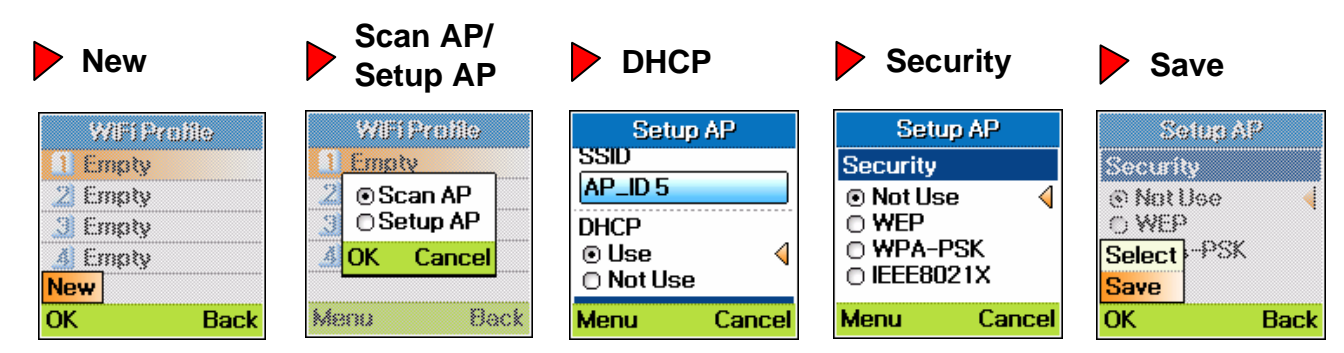

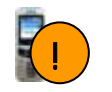

The WiFi phone supports multiple WiFi profiles which are consisted such as SSID of W-LAN AP, DHCP/Static IP address and security (WEP, WPA-PSK) . You have to store least **one** WiFi profile for internet connection.

The WiFi phone configures W-LAN AP automatically using **Scan AP** function or manually by **Setup AP**. Also the IP address can be configured automatically using DHCP or manually by Static IP .

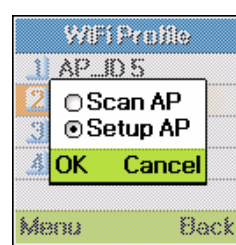

#### **Setup AP WiFi ProfileNew Setup AP Key in Profile/SSID** WiFiProfile Willi Profile Setup AP 1 Empty **TAP\_D5 Profile Name** 2 Ematy **⊙Scan AP Home ■** Setup AP 3 Empty **SSID** 4 Empty OK Cancel New **DUCD** OK **Back** Menu Back Menu Cancel

### **Static IP**

You have to select "Not Use" for DHCP. And you have to key in **IP address**, **Subnetmask**, **Gateway** and **DNS**.

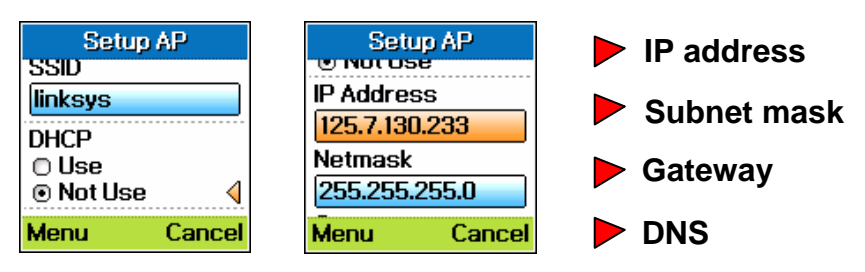

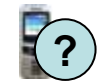

If you key in IP address, press 125\*7\*130\*233 then they are converted 125.7.130.233.

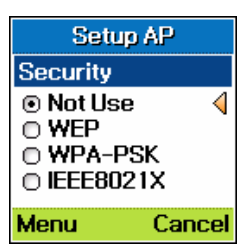

#### **Security (WEP, WPA-PSK, 802.1X)**

You have to configure a **Security** function such as Not Use, WEP, WPA-PSK and IEEE802.1X. Please save it after configuration is completed .

#### **WEP**

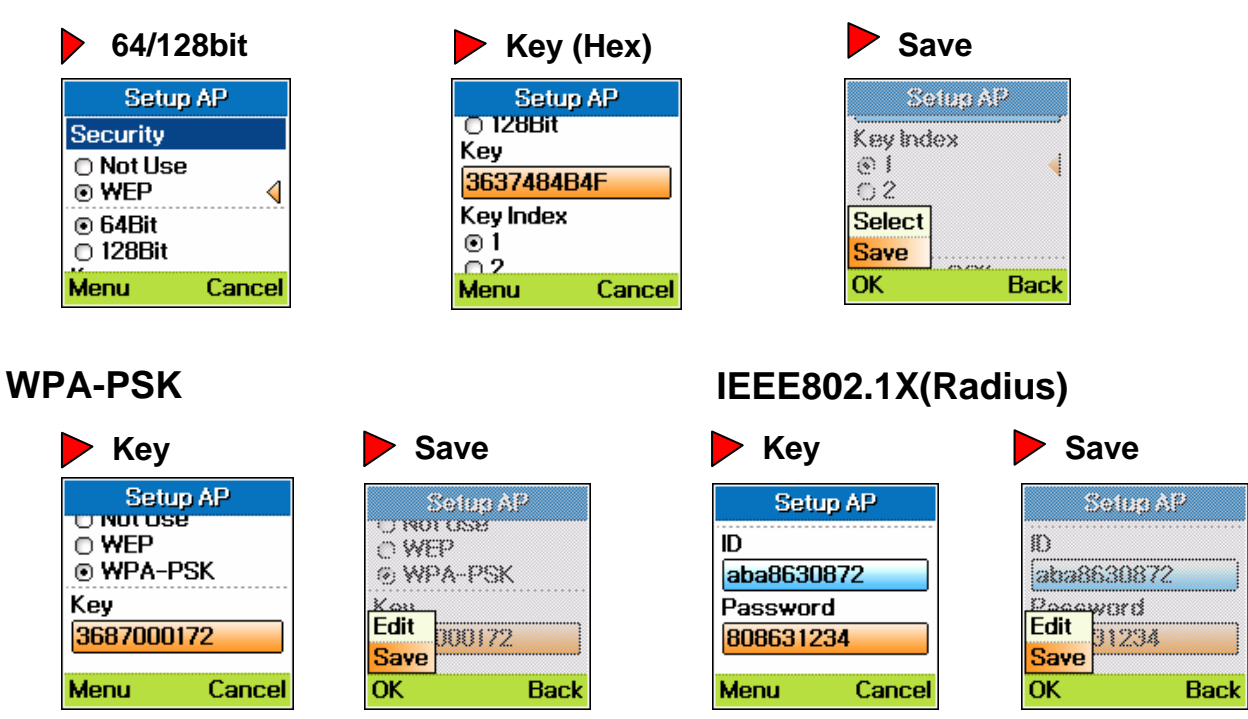

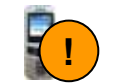

You have to store the WiFi profile. The WiFi phone will be connected with W-LAN AP by stored WiFi profile when the WiFi phone is restarted.

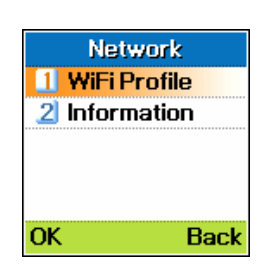

### **AP connection, Priority reconfiguration**

The WiFi phone displays current connected AP(ex : AP\_ID\_2).

#### **New AP Connection**

**AP Selection Connection** 

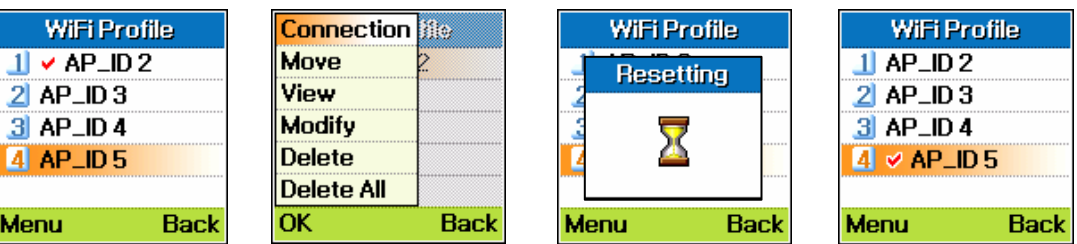

### **AP Priority Reconfiguration**

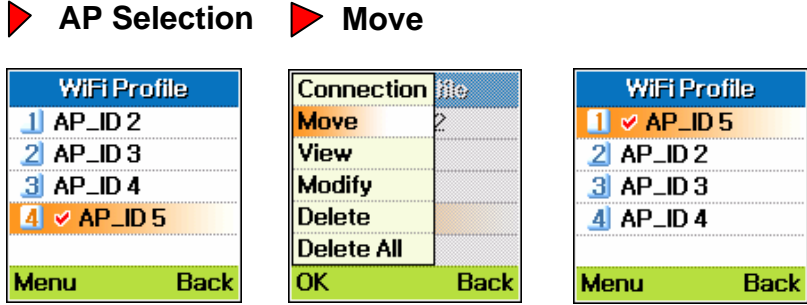

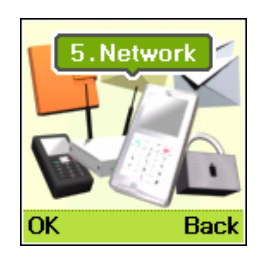

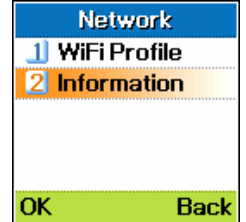

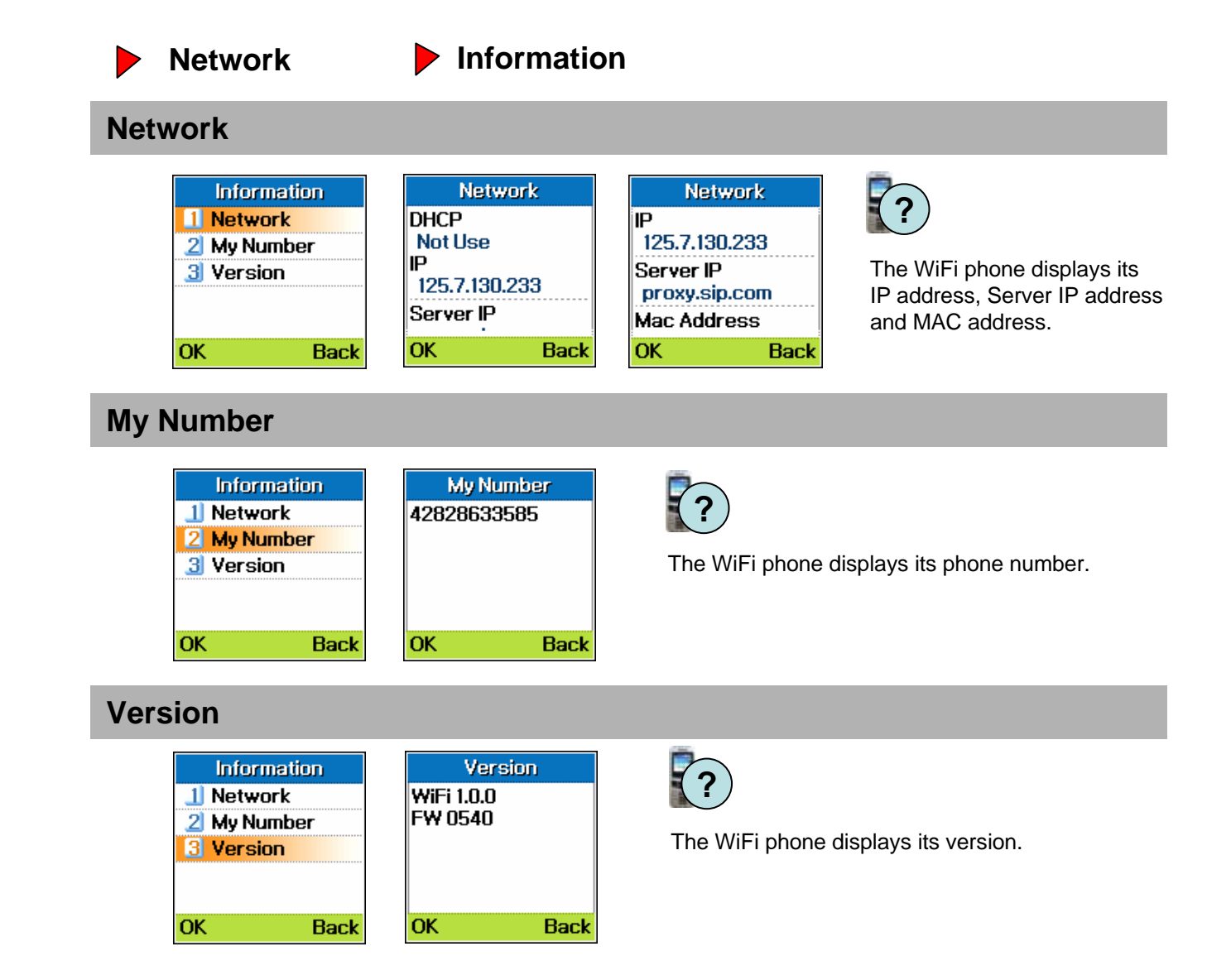

# **Configuration**

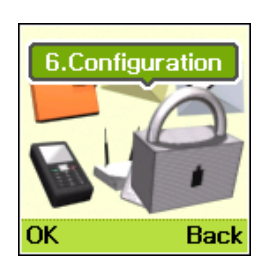

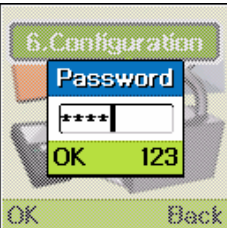

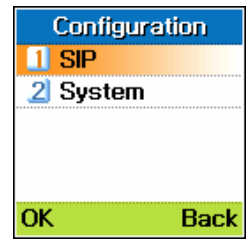

### **Configuration Password SIP**

**Password** 

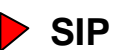

The WiFi phone will be requested for the password by **Configuration** menu. The factory setting value for configuration password is '0000', and you can change the password.

#### **SIP Account**

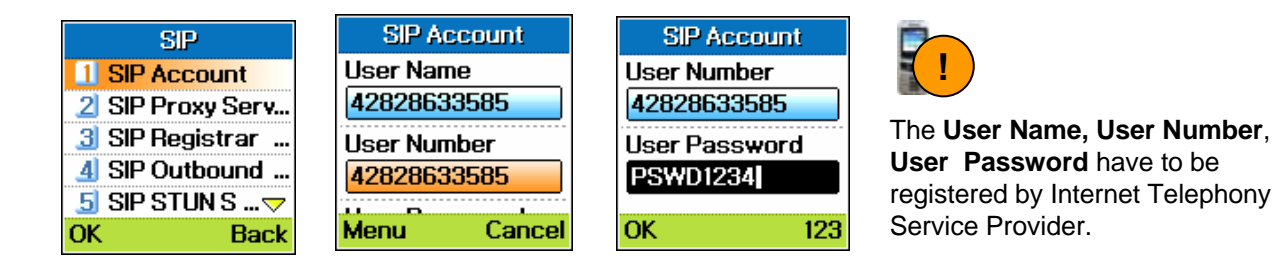

### **SIP Proxy Server**

١O

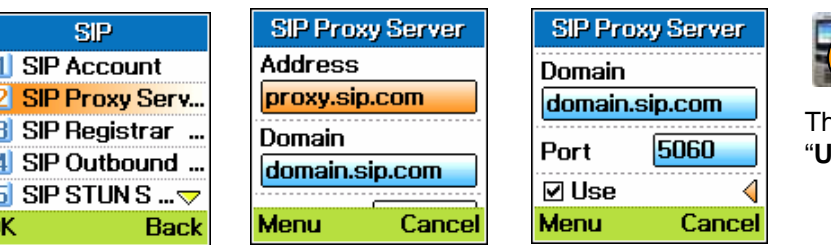

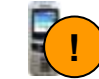

he WiFi phone has to be select **Jse**" for SIP proxy server.

You can set IP address(ex:203.254.100.1) or domain name (ex: proxy.sip.com) as SIP server address in **Address** field. If the SIP server uses SIP domain information, you can set it in **Domain** field. You can also edit the **Port** number.

# **Configuration**

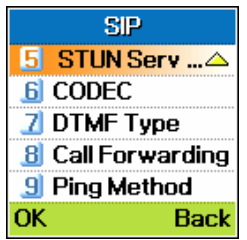

#### **SIP Registrar Server/SIP Outbound Proxy and STUN Server**

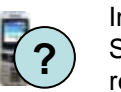

In general, the most of VoIP service providers use single SIP proxy server which included with SIP registrar and SIP outbound proxy server function. If you need to configure separate a SIP registrar and a SIP outbound proxy server, configure **SIP Registrar server and SIP Outbound proxy server. The STUN server** supports for private IP environment**.**

#### **Voice CODEC**

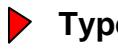

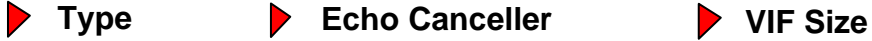

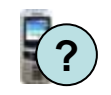

The WiFi phone supports various Voice **CODEC**(G.729, G.711 a/u Law) which are negotiated with your SIP proxy server automatically during a call.

You can also select **Use** or **Not** for **Echo canceller** function, and **VIF** (Voice Information Frame) **Size** (G.711= 10,20,30 msec, G.729= 20,40 msec) of voice CODEC. These functions do not use by general user.

#### **DTMF Type**

The WiFi phone supports **DTMF** (In-band, RFC 2833) signaling function for In-band and Out-band. It is very useful for ARS.

#### **Call Forwarding**

It supports the call forwarding of supplementary services (Always, After 30 seconds, Busy) using **Call Forwarding**. The WiFi phone displays "Call Forwarding Enabled" on your LCD. (Page 6)

#### **Ping Method**

The WiFi phone supports **Ping Method** function for private IP solution on special SIP proxy server.

# **Configuration**

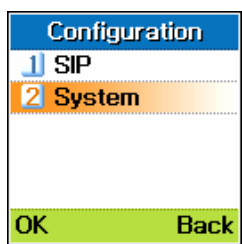

**System** 1 Time Server 2 Password **3** Ping Test 4 Contrast 5 Remote Setup

**Back** 

OK

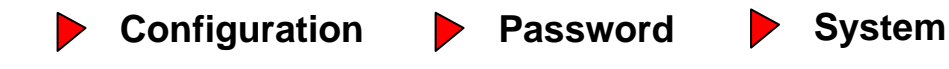

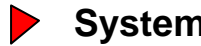

#### **Time Server**

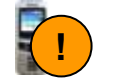

The WiFi phone displays clock information through time server. The WiFi phone has factory setting address of **Time Server**. The GMT offset is adjusted by left/right navigation key.

### **Password**

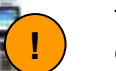

The WiFi phone has an configuration password which is '0000' as factory setting value. You can change it for yourself. If you forget it, you can not use configuration menu.

### **Ping Test**

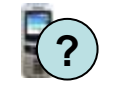

You can check the WiFi network status via W-LAN AP by **Ping Test** function. In Ping Test function, you can check the network status by sending and receiving ping packets in your WiFi phone.

#### **Contrast**

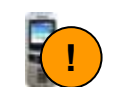

You can adjust the LCD contrast of your WiFi phone.

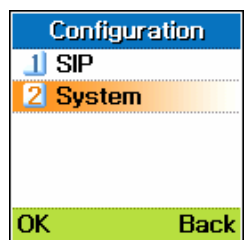

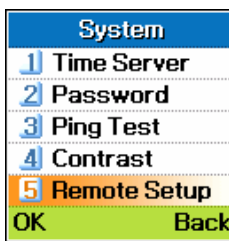

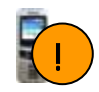

The WiFi phone can not work properly if the WiFi phone turned off during remote setup. You SHOULD handle Remote Setup function very carefully.

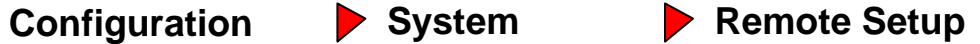

#### **Remote Setup**

You can configure the WiFi phone through WiFi network by its Web server.

First, the WiFi phone has to perform **Remote Setup** function in WiFi phone to configure by Web server. Second, your notebook or PC has to connect the same W-LAN AP that connected with the WiFi phone. Third, Log in internet explorer with URL(http://192.168.10.105/usr2/WiFi\_setup.cgi). You can read WiFi phone's IP address(192.168.10.105) on Network of **Information** menu. (Page 28)

The WiFi phone displays "Remote Configuration is available" on your LCD when Remote Setup activated. After remote setup is completed, the WiFi phone displays "Changed" on your LCD.

### **Internet Explorer URL of WiFi phone's Web Server**

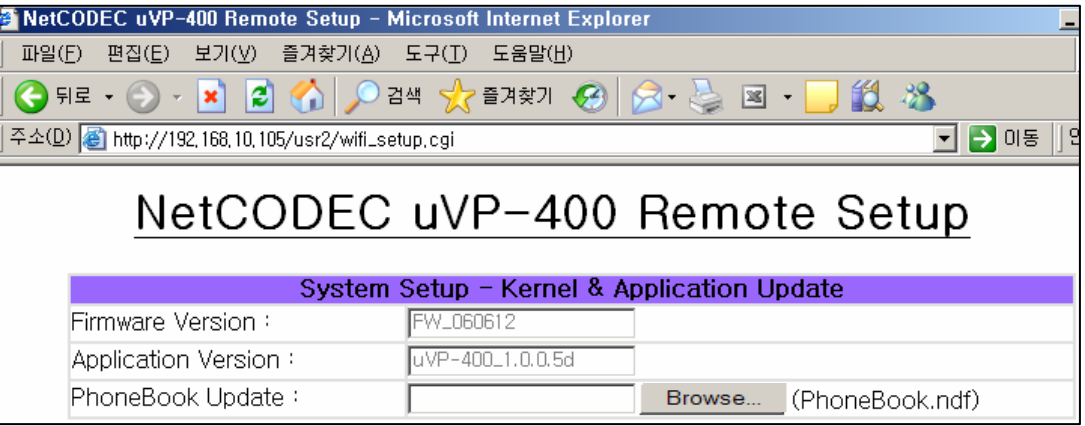

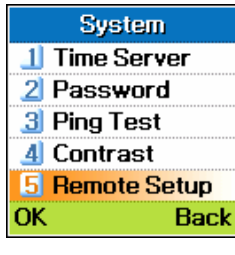

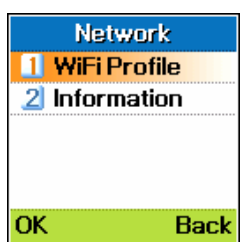

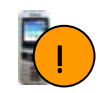

Press "Setting Apply" button to apply parameters.

#### **WiFi Profile**

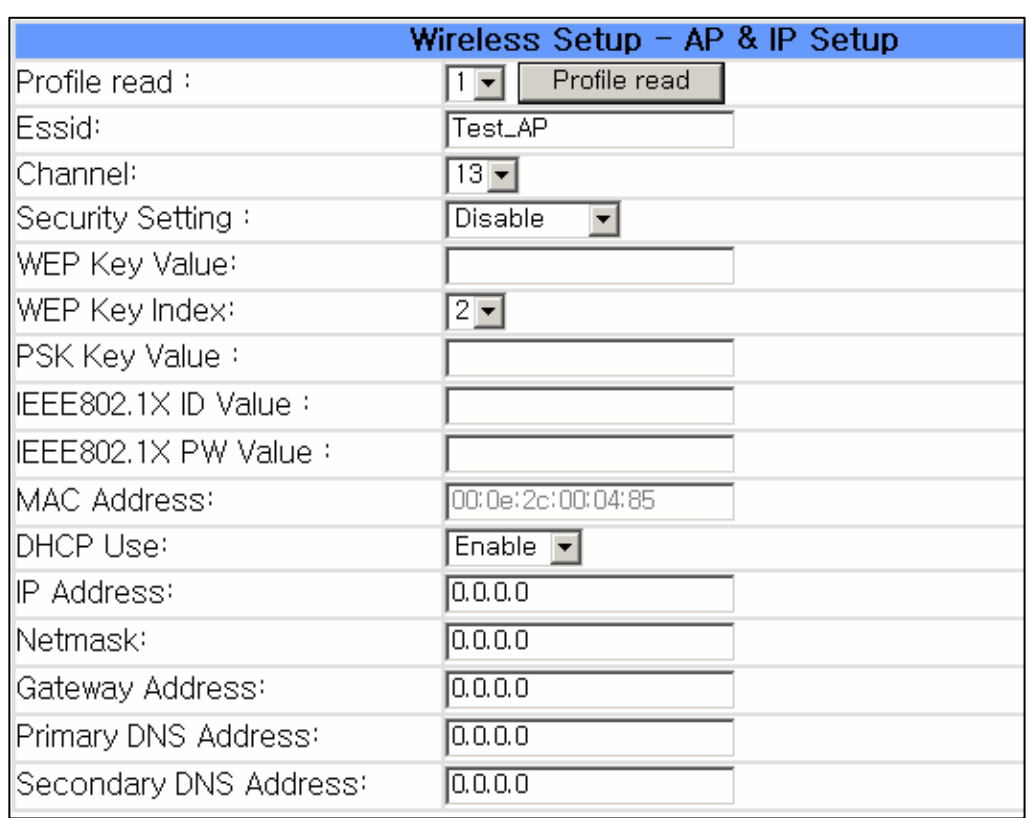

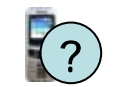

In standby mode, press right soft key for **WiFi Profile** menu. Also you can configure the WiFi profile by Web server. profile by Web server.

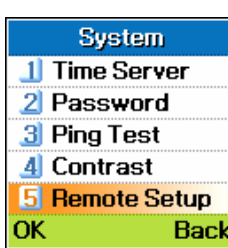

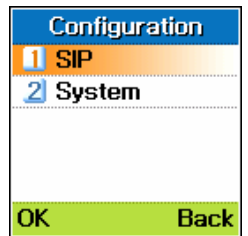

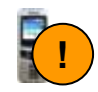

Press "Setting Apply" button to apply parameters.

#### **SIP**

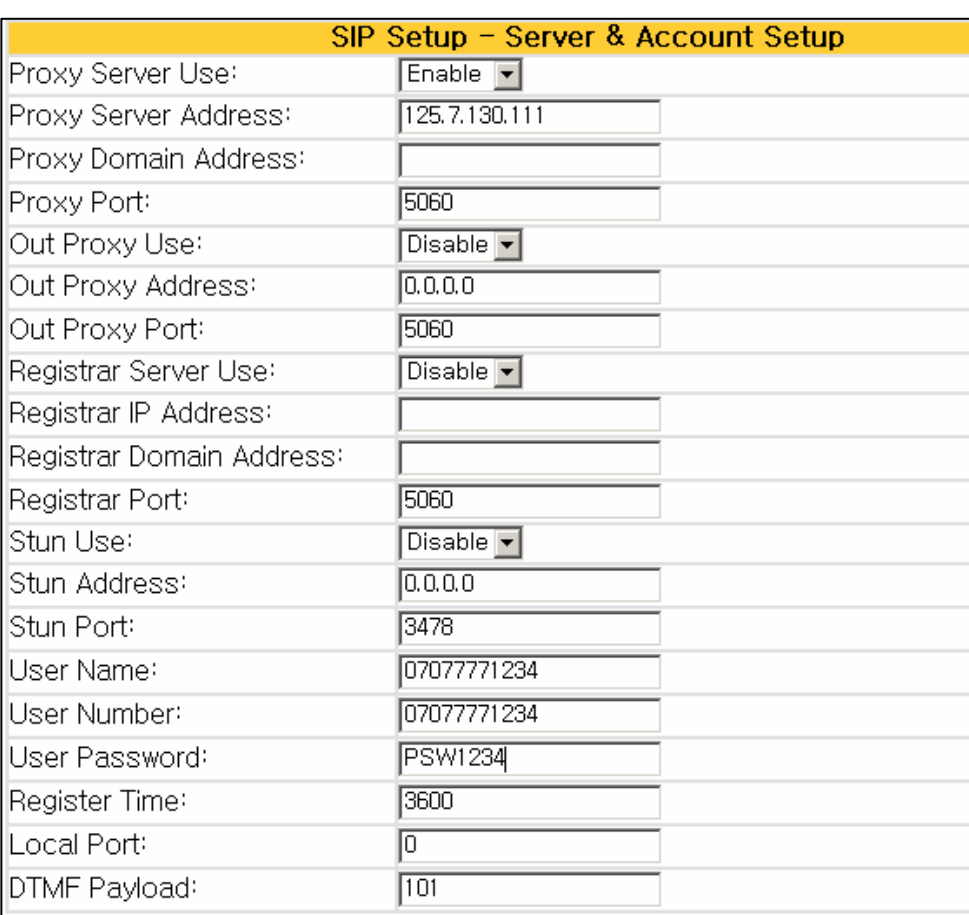

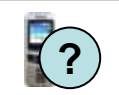

You can configure **SIP** for Configuration/SIP menu. Also you can configure **SIP** by Web server. **?**

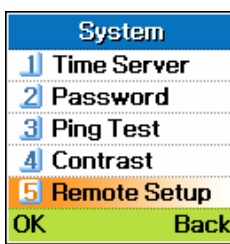

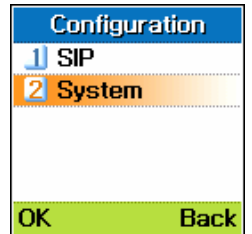

### **System**

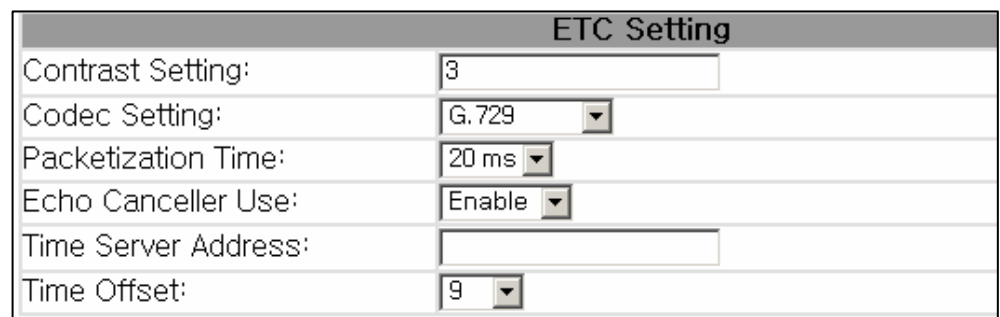

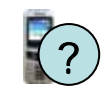

You can configure **System** for Configuration/System menu. Also you can configure **System** by Web server. : Web server.

### **Apply and Factory Setting**

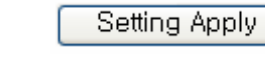

Setting Initialize

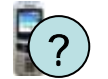

Press "Setting Apply" button to apply parameters.

Press "Setting Initialize" button to recover for factory setting value. It makes the configuration password and phonebook as factory setting value.

# **Trouble Shooting**

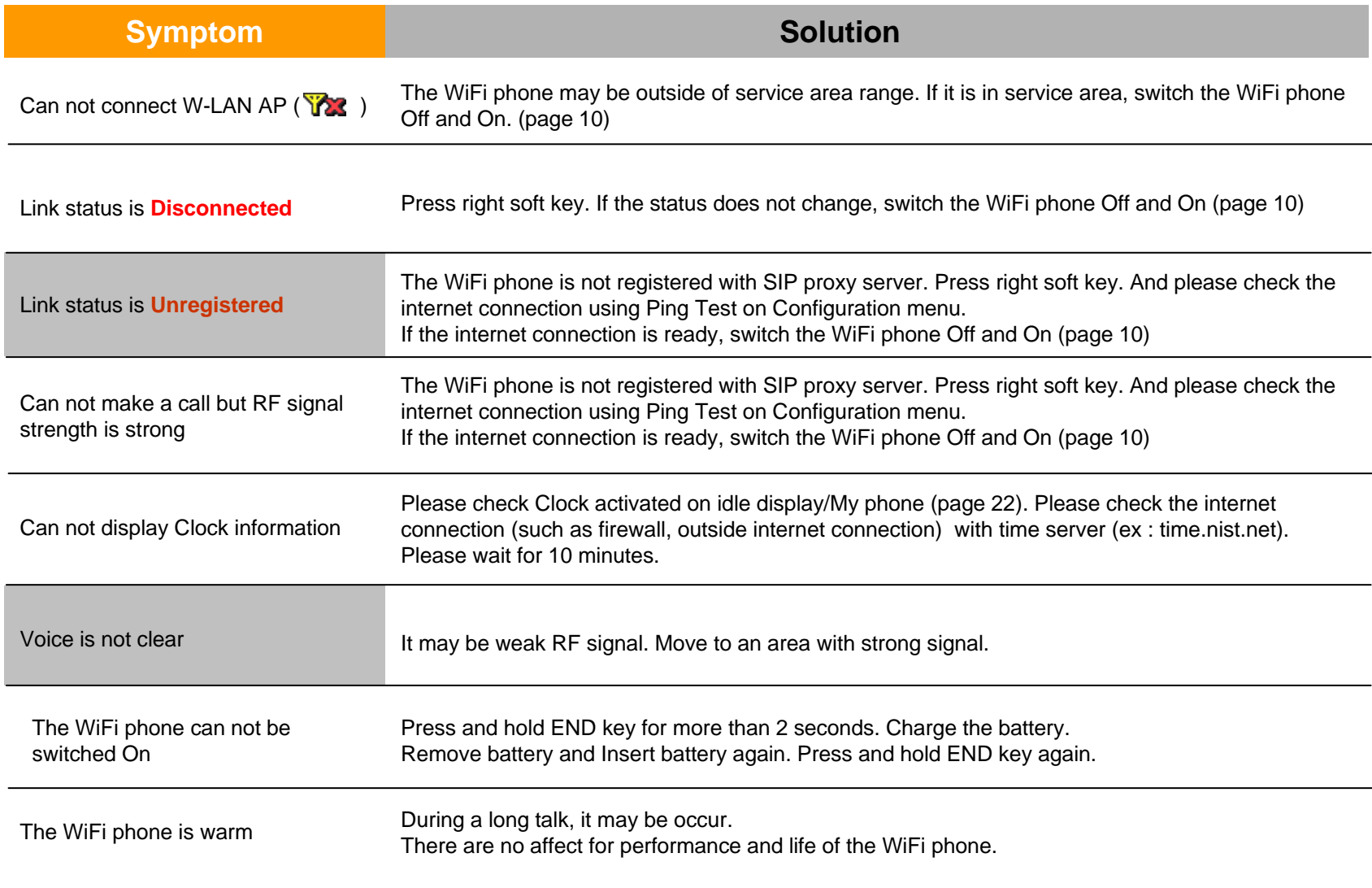

# **Trouble Shooting**

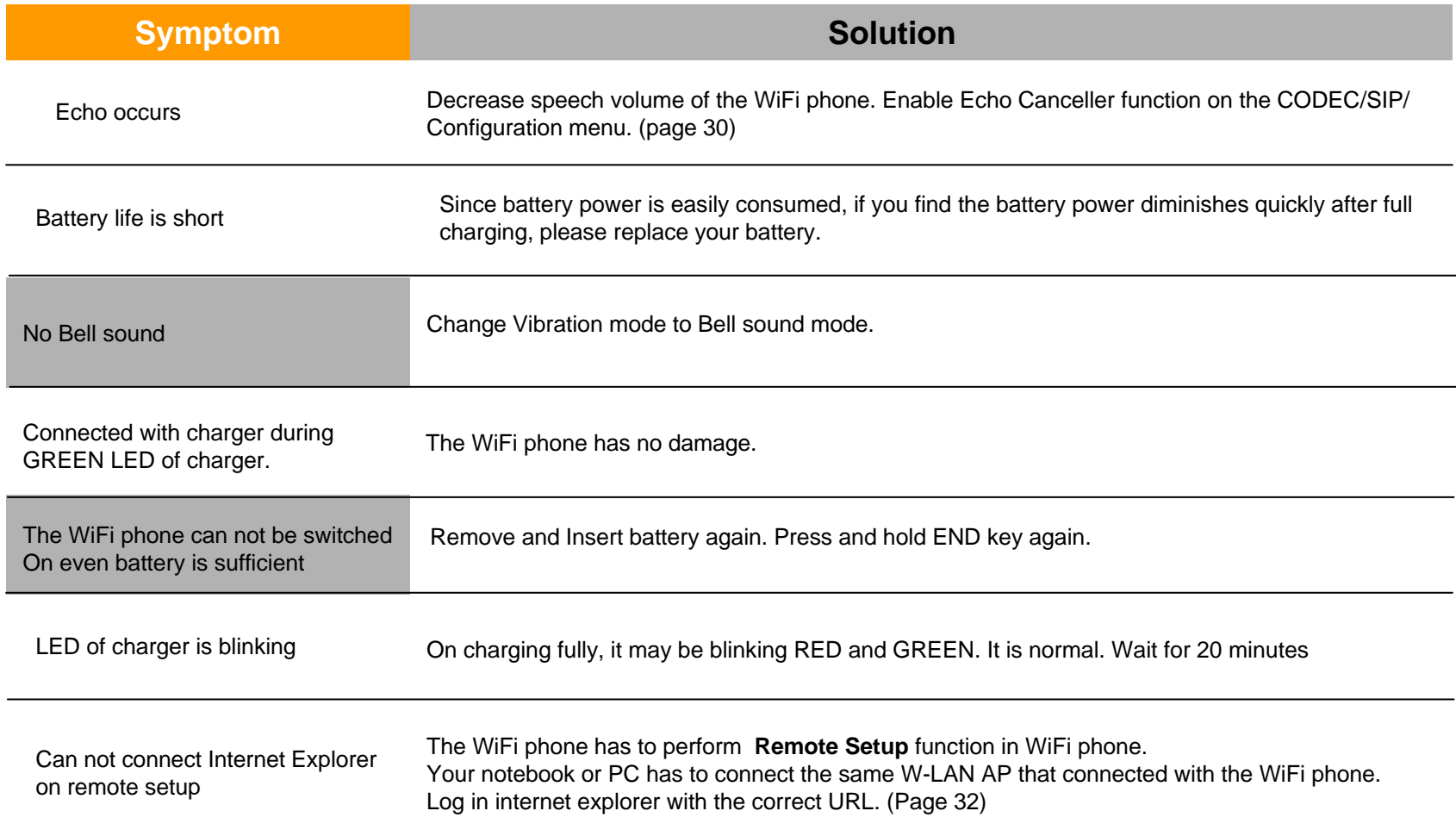

# **Specification**

### **Specification and features**

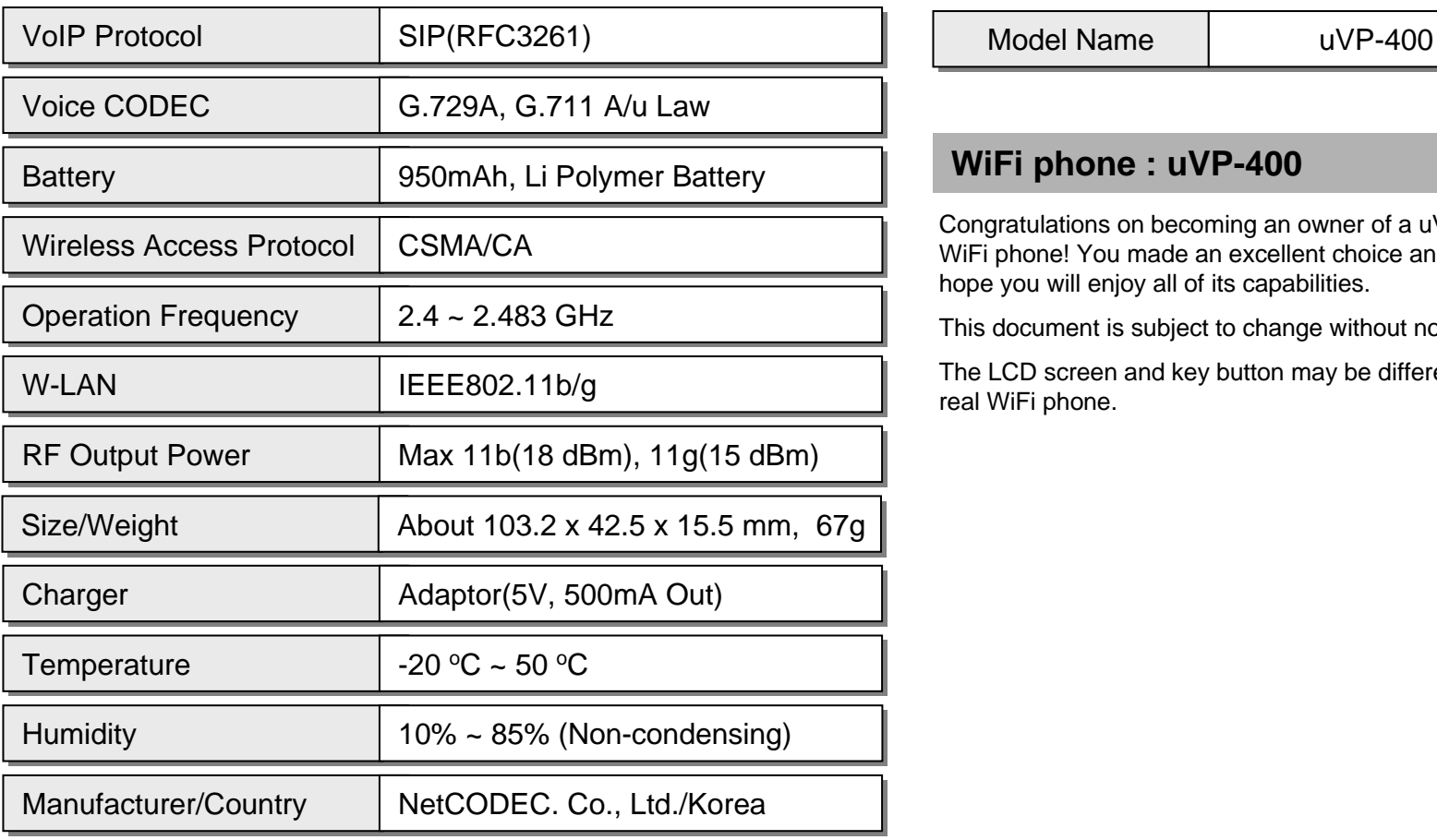

### **WiFi phone Information**

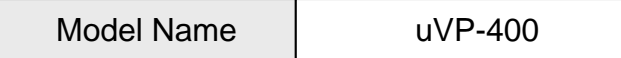

#### **WiFi phone : uVP-400**

Congratulations on becoming an owner of a uVP-400 WiFi phone! You made an excellent choice and we hope you will enjoy all of its capabilities.

This document is subject to change without notice.

The LCD screen and key button may be different with real WiFi phone.